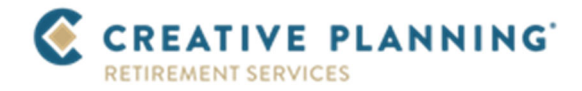

## **Online Enrollment Guide**

- Navigate to https://www.yourbenefitaccount.net/cpretirement/
- Select the 'New User' button and enter your personal information as prompted

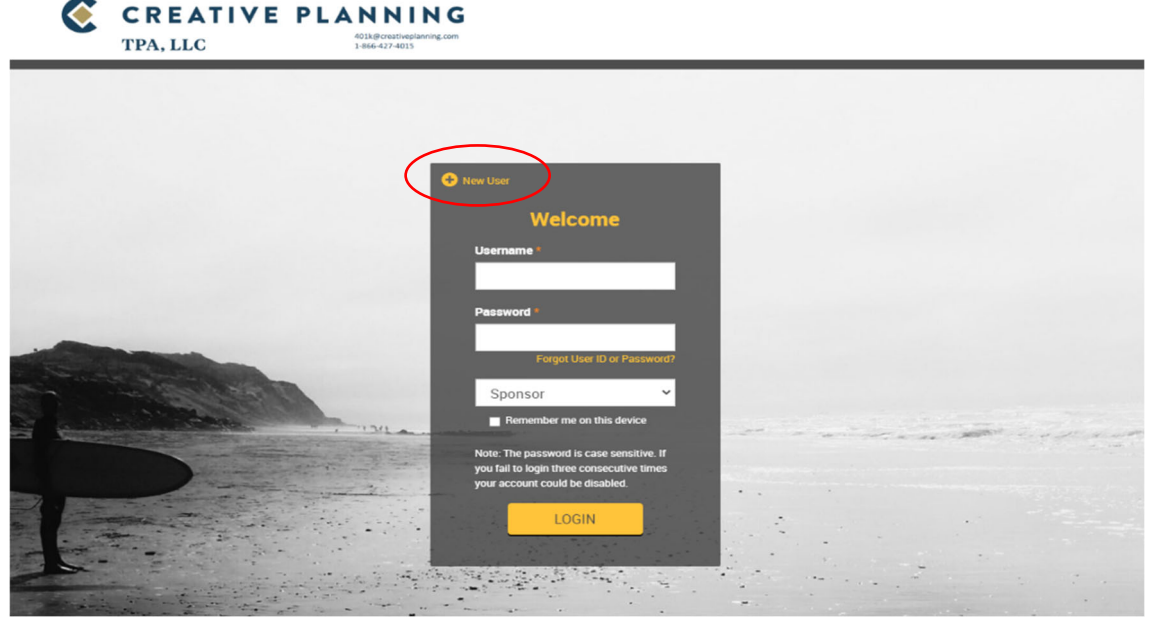

 Click on each of the arrows to review and complete your Personal Information, Email, Username Information, and Security Question.

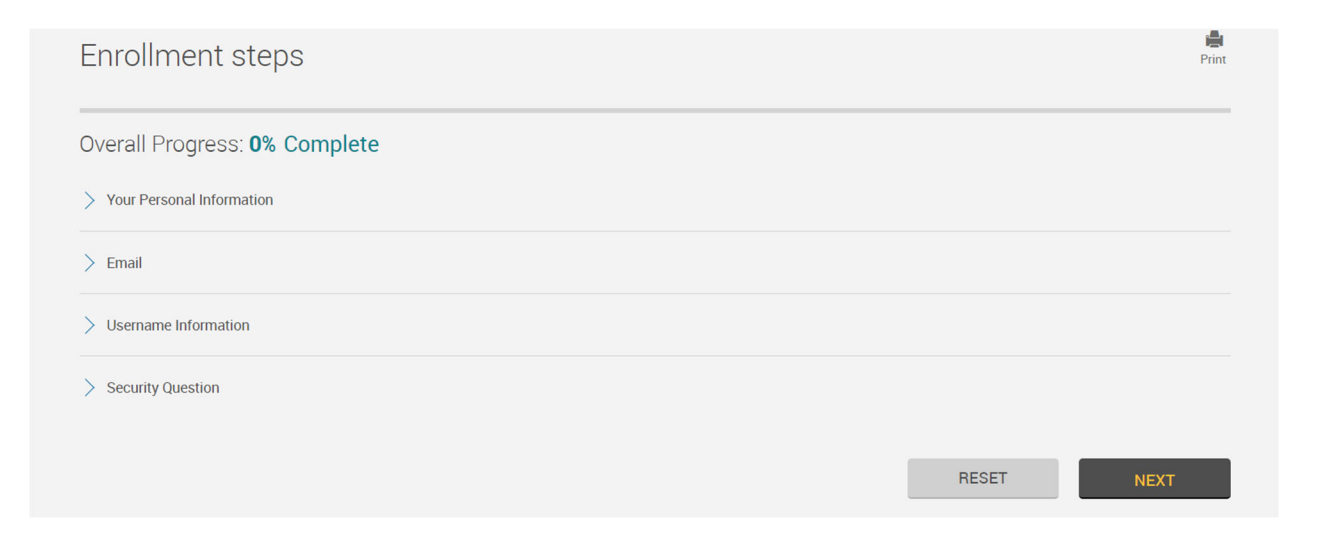

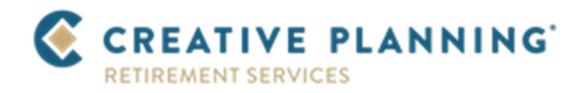

You will be prompted to leave the site and navigate to the iJoin Enrollment Experience.

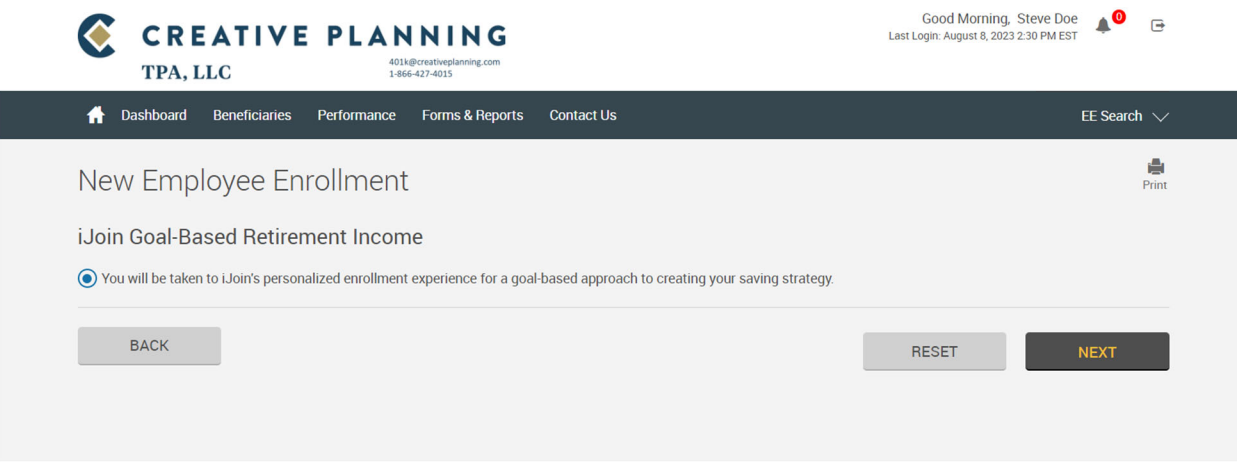

 After the Welcome and Introductory Video, complete the 'Your Personal Info' and 'Your Income & Savings' pages.

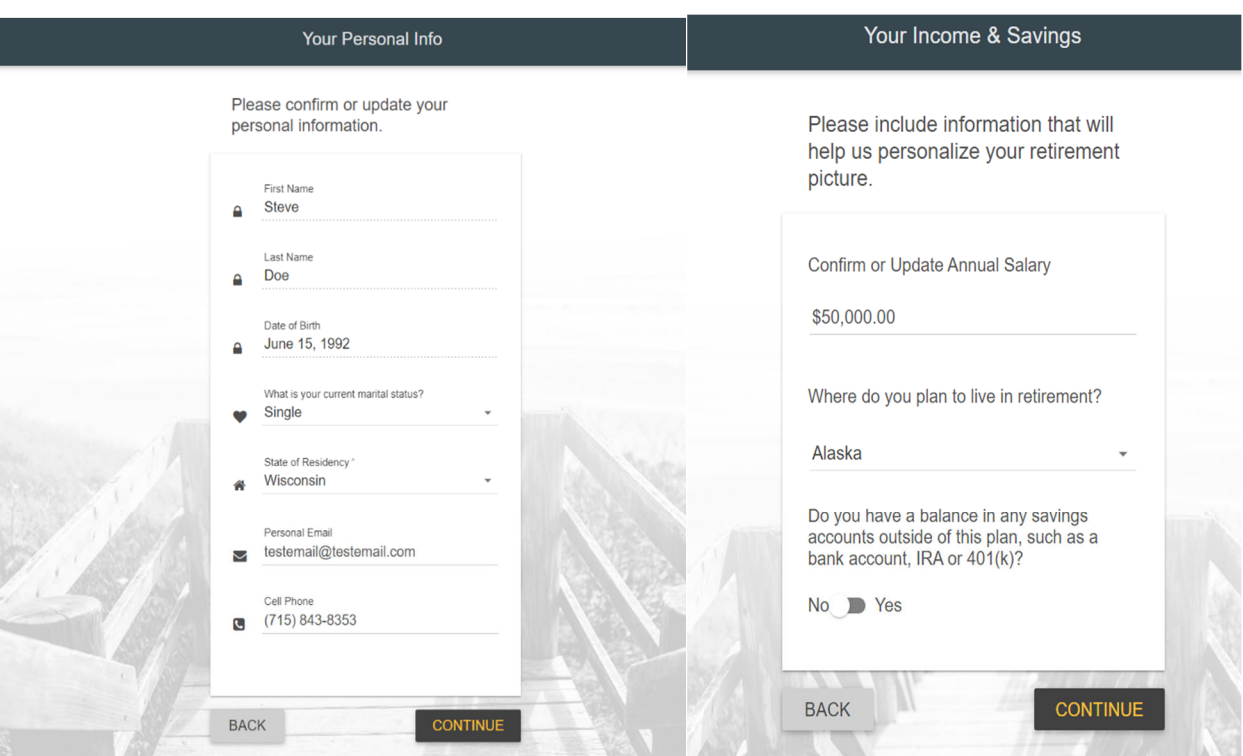

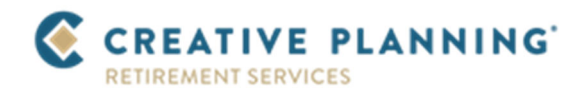

- The next two screens allow you to utilize the iJoin Retirement Income Calculator.
- This is an optional part of the enrollment experience, as the calculator can be accessed at any time after your initial enrollment.
- Please note, any contribution rates entered into the calculator are for modeling purposes only and will not impact any contributions you have established for The OPC 403(b) Plan.

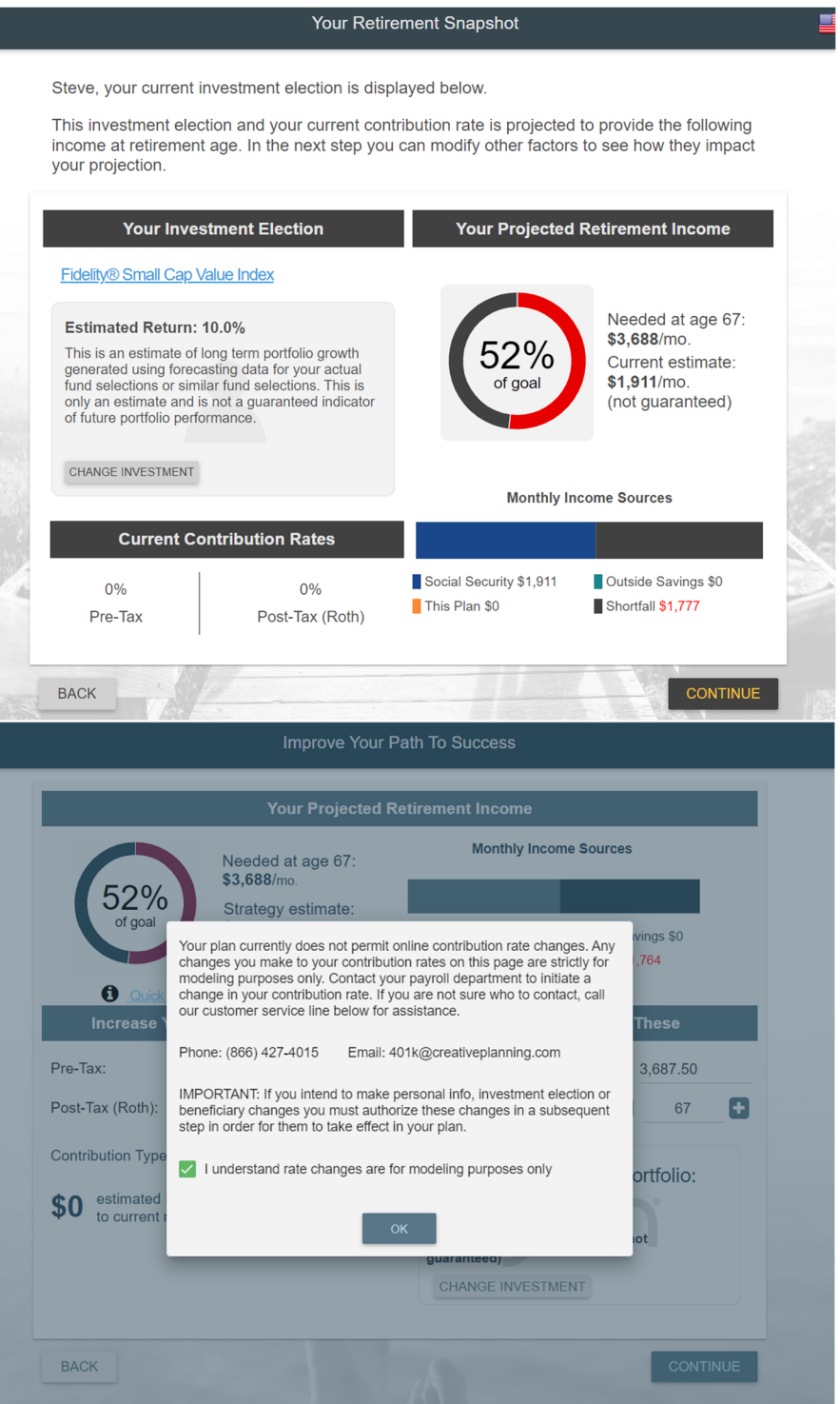

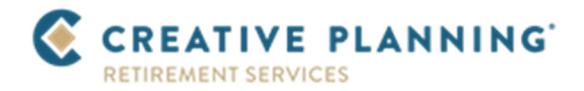

- Your final decision will be to elect at least one (1) primary beneficiary.
- You can also add contingent beneficiaries on this screen.
- Be sure to provide the required details for each beneficiary elected.

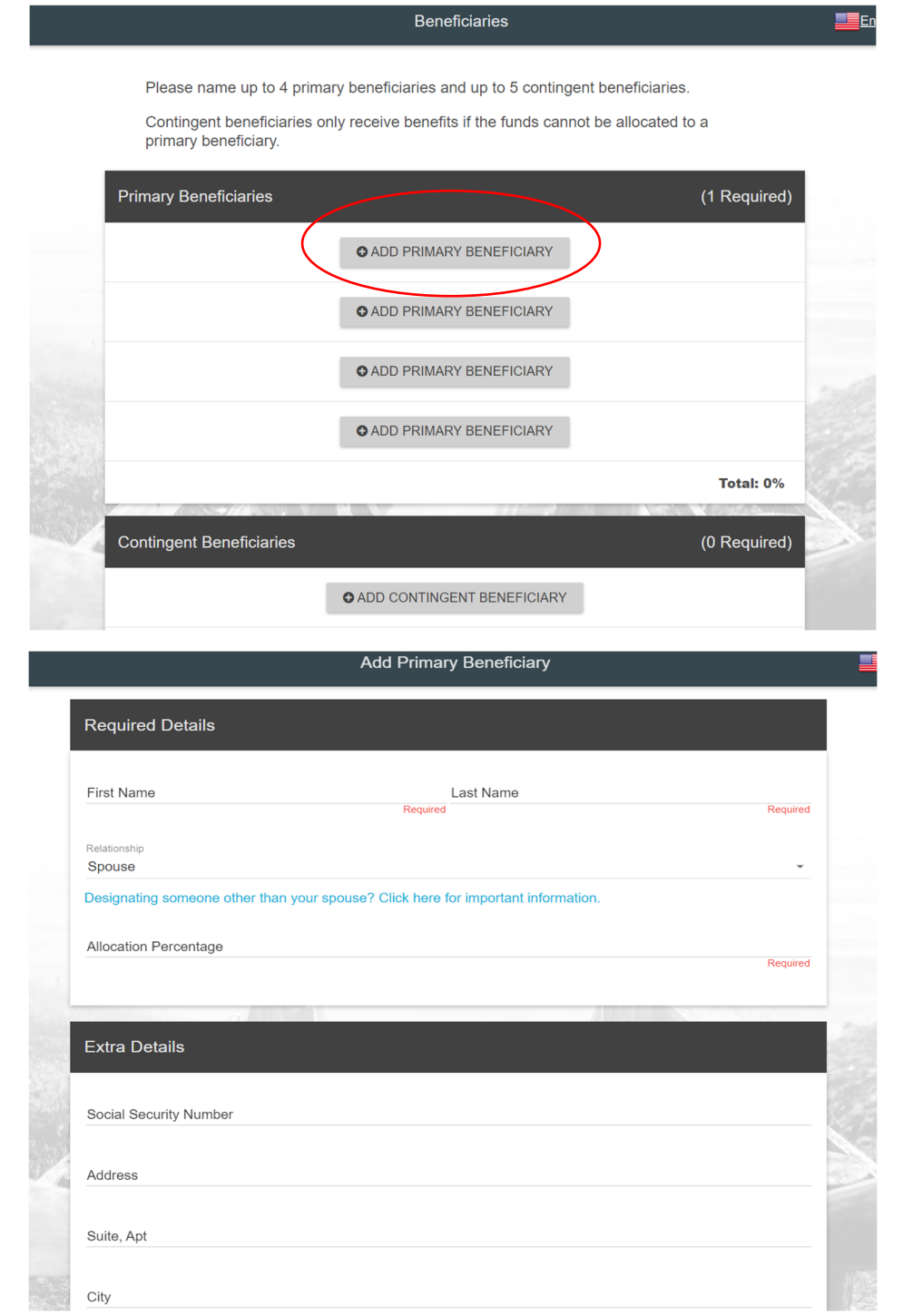

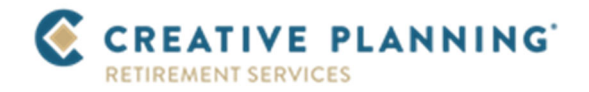

- The final screen is a confirmation page outlining your decisions.
- As a reminder, any contribution rates noted are simply for modeling purposes and have no impact on The OPC 403(b) Plan.
- Congratulations, you have completed the online enrollment process!

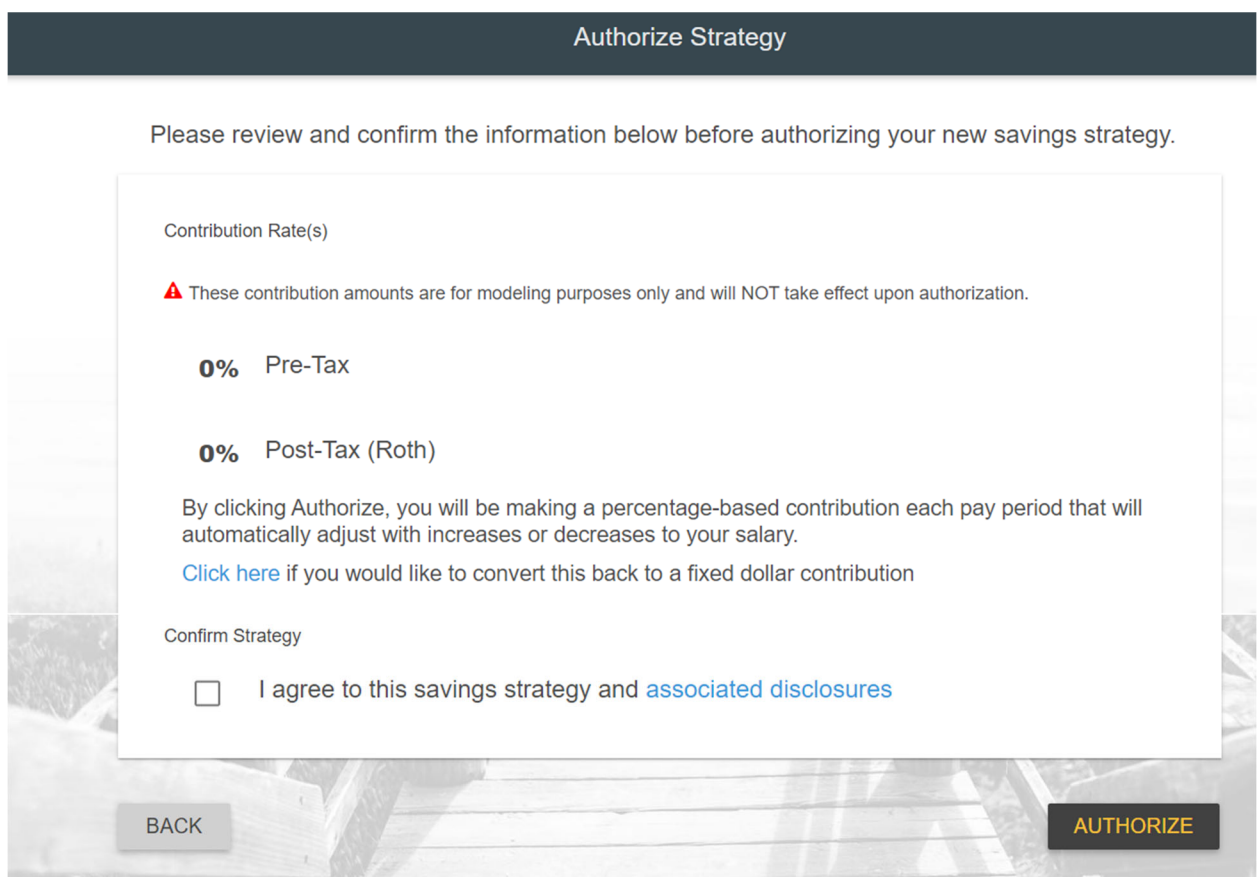